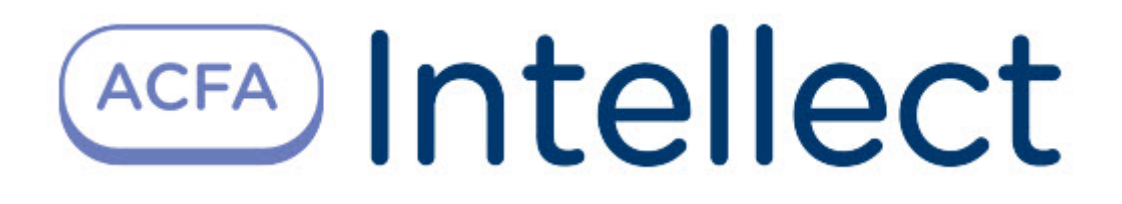

# Руководство по настройке и работе с модулем интеграции Пунктир-С (AxACFA)

ACFA-Интеллект

Обновлено 10/11/2023

# Table of Contents

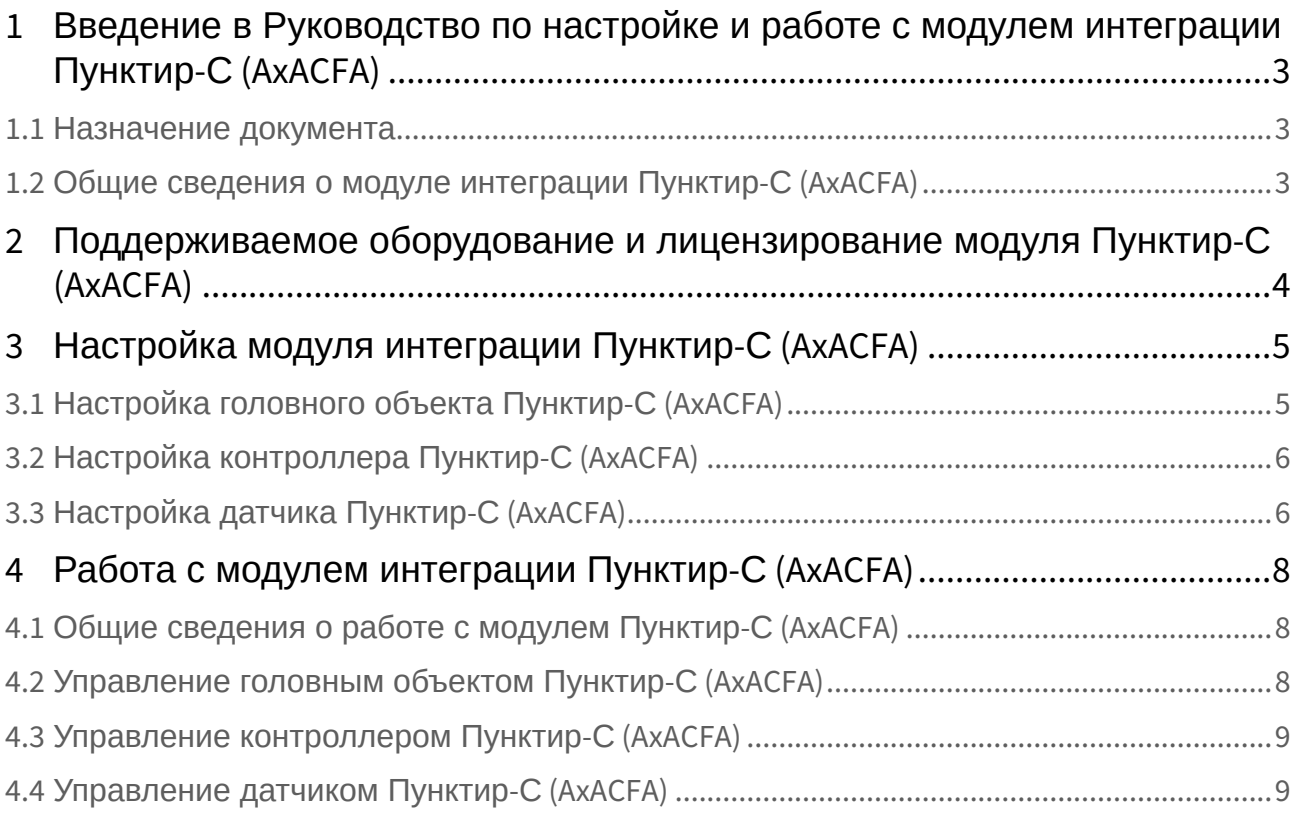

### <span id="page-2-0"></span>1 Введение в Руководство по настройке и работе с модулем интеграции Пунктир-С (AxACFA)

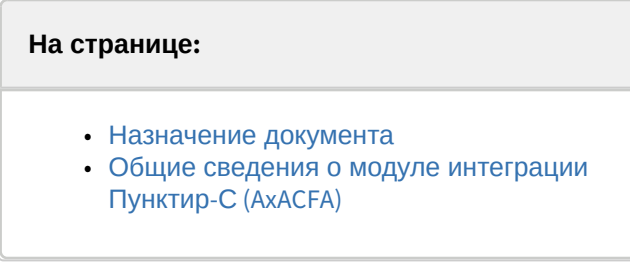

#### <span id="page-2-1"></span>1.1 Назначение документа

Документ *Руководство по настройке и работе с модулем интеграции Пунктир-С (AxACFA)* является справочно-информационным пособием и предназначен для специалистов по настройке и операторов модуля *Пунктир-С (AxACFA)*.

В данном Руководстве представлены следующие материалы:

- 1. Общие сведения о модуле интеграции *Пунктир-С (AxACFA)*.
- 2. Настройка модуля интеграции *Пунктир-С (AxACFA)*.
- 3. Работа с модулем интеграции *Пунктир-С (AxACFA).*

#### <span id="page-2-2"></span>1.2 Общие сведения о модуле интеграции *Пунктир-С (AxACFA)*

Модуль интеграции *Пунктир-С (AxACFA)* входит в состав программного комплекса *ACFA-Интеллект* и предназначен для контроля за приборами СПО *Пунктир-С* и управления ими. Конфигурирование в ПК *ACFA-Интеллект* невозможно.

Перед началом работы с модулем интеграции *Пунктир-С (AxACFA)* необходимо установить оборудование на охраняемый объект и выполнить первоначальную настройку устройств СПО *Пунктир-С.*

#### **Примечание**

Подробные сведения о СПО *Пунктир-С* приведены в официальной справочной документации (производитель − «ОКБ «Авгит» (ГК «ТвинПро»)).

### <span id="page-3-0"></span>2 Поддерживаемое оборудование и лицензирование модуля Пунктир-С (AxACFA)

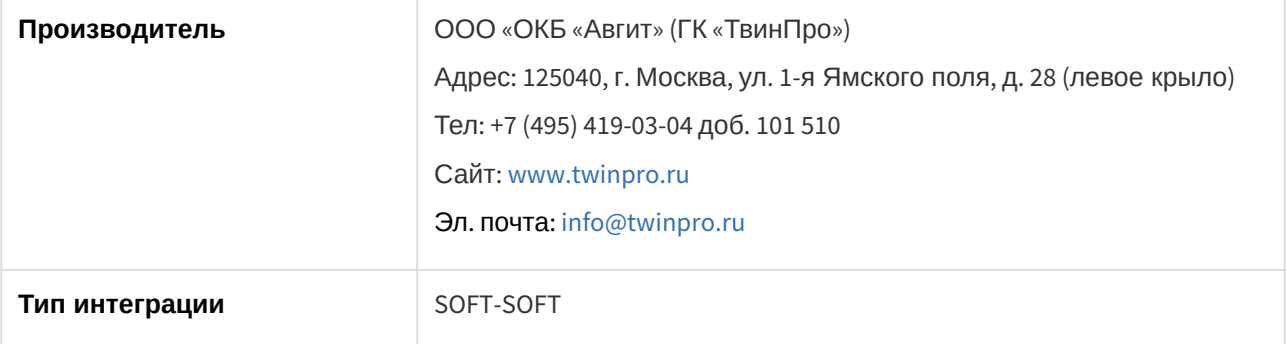

**Защита модуля** За 1 датчик.

Поддерживаемое оборудование и лицензирование модуля Пунктир-С (AxACFA) – 4

### <span id="page-4-0"></span>3 Настройка модуля интеграции Пунктир-С (AxACFA)

#### <span id="page-4-1"></span>3.1 Настройка головного объекта Пунктир-С (AxACFA)

Для работы с модулем интеграции *Пунктир-С (AxACFA)* должен быть установлен и настроен компонент *AxACFA* (подробнее описано в подразделе [Подключение и настройка компонента](https://docs.itvgroup.ru/confluence/pages/viewpage.action?pageId=270369332) AxACFA).

Для настройки головного объекта *Пунктир-С*:

1. Создать головной объект **Пунктир-С** на базе объекта **Axacfa** на вкладке **Оборудование** диалогового окна **Настройки системы**.

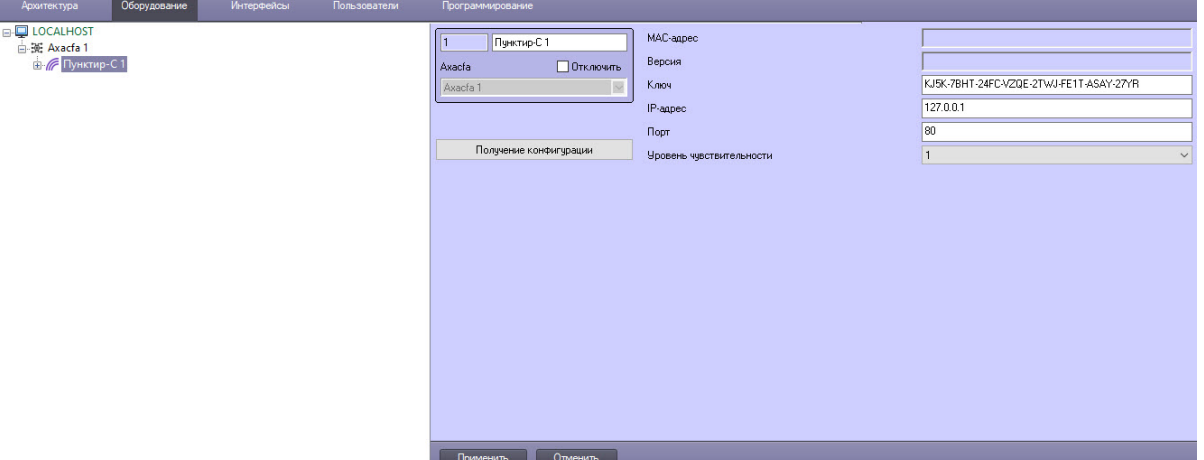

2. В поле **Ключ** ввести уникальный ключ доступа для подключения к устройству *Пунктир-С*, посмотреть который можно в настройках ПО производителя Онлайн конфигуратор *Пунктир-С*.

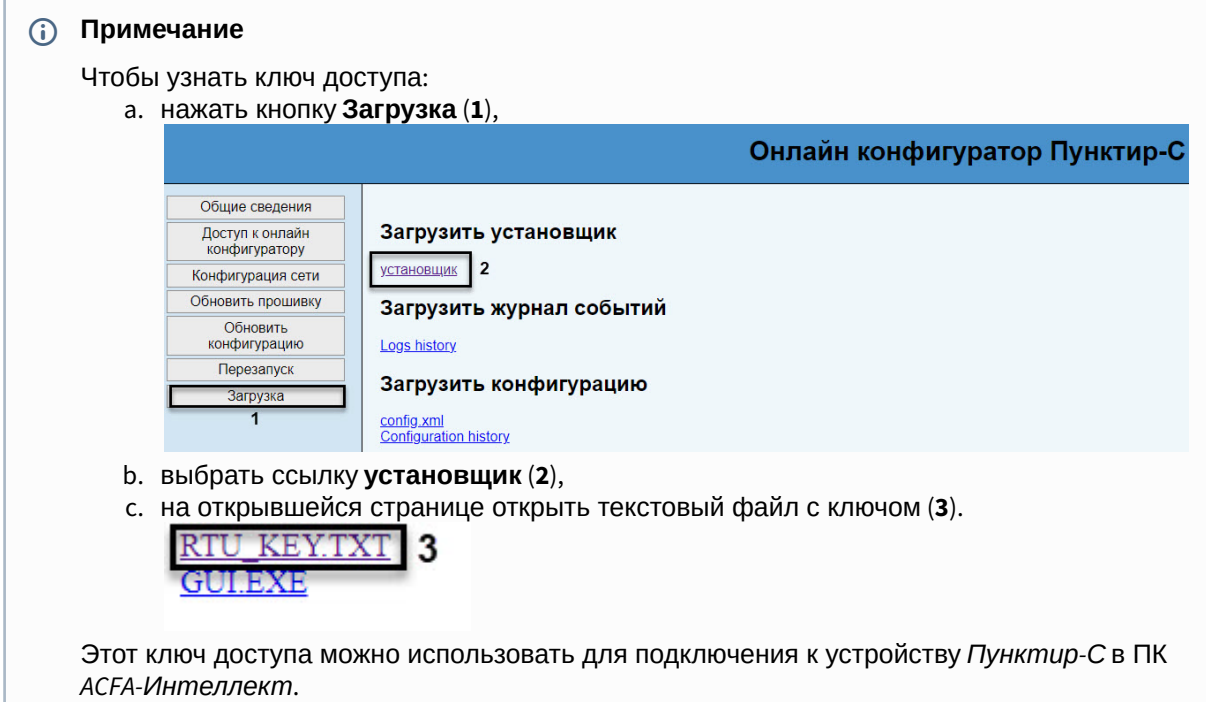

3. В поле **IP-адрес** ввести IP-адрес устройства *Пунктир-С*.

- 4. В поле **Порт** ввести номер порта для работы с устройством *Пунктир-С*.
- 5. Из раскрывающегося списка **Уровень чувствительности** в диапазоне 0-250 выбрать уровень чувствительности датчиков всей линии, подключенной к головному устройству *Пунктир-С*. Если оставить 0 (значение по умолчанию), то датчики не будут реагировать на вибрацию. Самый высокий уровень чувствительности − 1, минимальный уровень − 250. Значение данного параметра рекомендуется подбирать эмпирически.
- 6. Для сохранения настроек нажать кнопку **Применить**.
- 7. Для получения конфигурации и автоматического построения дерева оборудования нажать кнопку **Получение конфигурации**.

В результате будет построено дерево объектов вида:

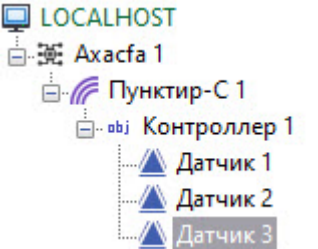

Конфигурирование головного объекта завершено.

#### <span id="page-5-0"></span>3.2 Настройка контроллера Пунктир-С (AxACFA)

Объект **Контроллер** создается на базе головного объекта **Пунктир-С**, для его конфигурирования:

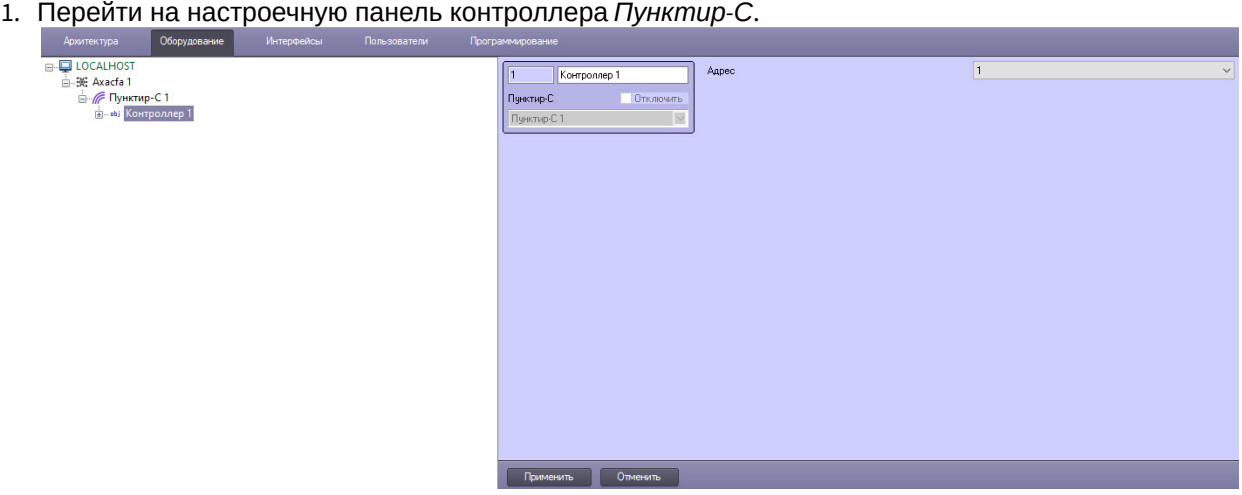

- 2. В поле **Адрес** указать адрес контроллера *Пунктир-С*.
- 3. Для сохранения изменений нажать кнопку **Применить**.

Конфигурирование контроллера *Пунктир-С* завершено.

#### <span id="page-5-1"></span>3.3 Настройка датчика Пунктир-С (AxACFA)

Объект **Датчик** *Пунктир-С* создается на базе объекта **Контроллер**, для его конфигурирования:

1. Перейти на настроечную панель датчика *Пунктир-С*.

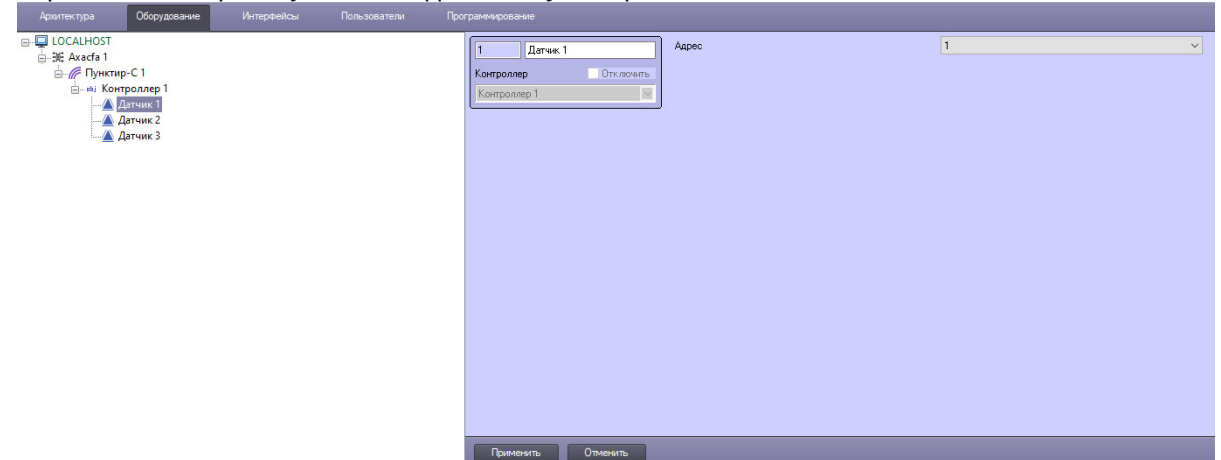

- 2. В поле **Адрес** указать адрес датчика *Пунктир-С*.
- 3. Для сохранения изменений нажать кнопку **Применить**.

Конфигурирование датчика *Пунктир-С* завершено.

## <span id="page-7-0"></span>4 Работа с модулем интеграции Пунктир-С (AxACFA)

### <span id="page-7-1"></span>4.1 Общие сведения о работе с модулем Пунктир-С (AxACFA)

Для работы с модулем интеграции *Пунктир-С (AxACFA)* используются следующие интерфейсные объекты:

- 1. **Карта**.
- 2. **Протокол событий**.

[Сведения по настройке данных интерфейсных объектов приведены в документе](https://docs.itvgroup.ru/confluence/pages/viewpage.action?pageId=136938089) Программный комплекс Интеллект: Руководство Администратора.

[Работа с данными интерфейсными объектами подробно описана в документе](https://docs.itvgroup.ru/confluence/pages/viewpage.action?pageId=136937896) Программный комплекс Интеллект: Руководство Оператора.

#### <span id="page-7-2"></span>4.2 Управление головным объектом Пунктир-С (AxACFA)

Управление головным объектом *Пунктир-С* происходит в интерактивном окне **Карта** с использованием функционального меню объекта **Пунктир-С**.

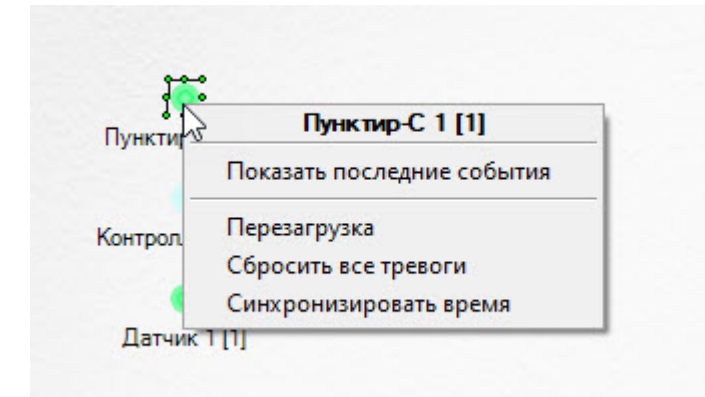

Команды для управления головным объектом *Пунктир-С* описаны в таблице:

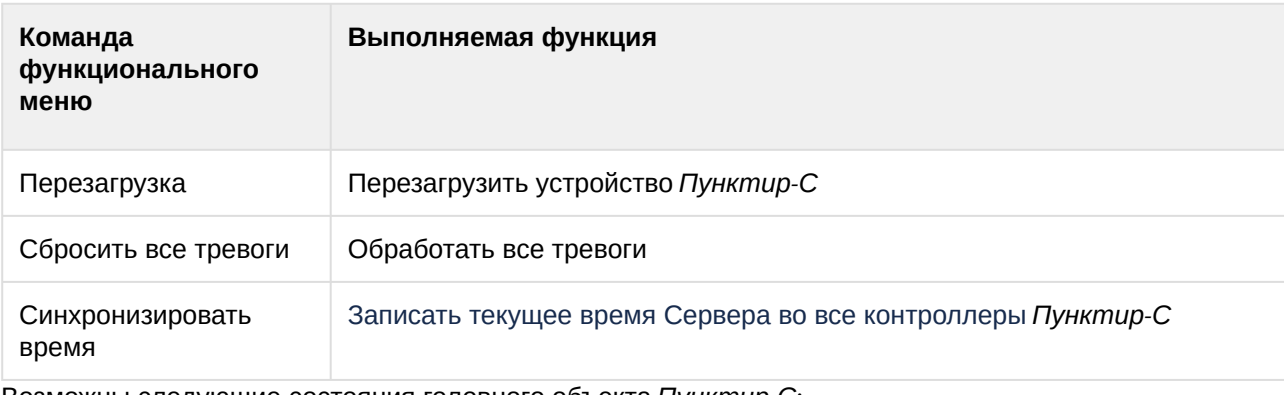

Возможны следующие состояния головного объекта *Пунктир-С*:

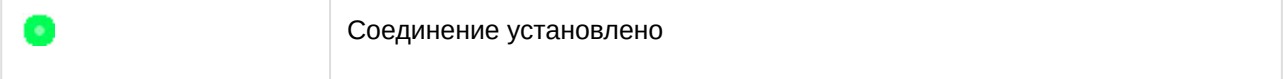

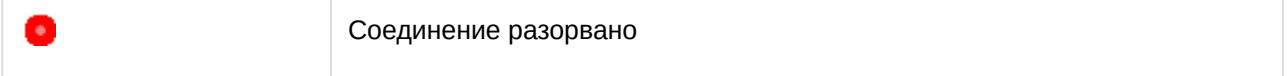

#### <span id="page-8-0"></span>4.3 Управление контроллером Пунктир-С (AxACFA)

Контроллер *Пунктир-С* в интерактивном окне **Карта** не управляется.

Возможны следующие состояния контроллера *Пунктир-С*:

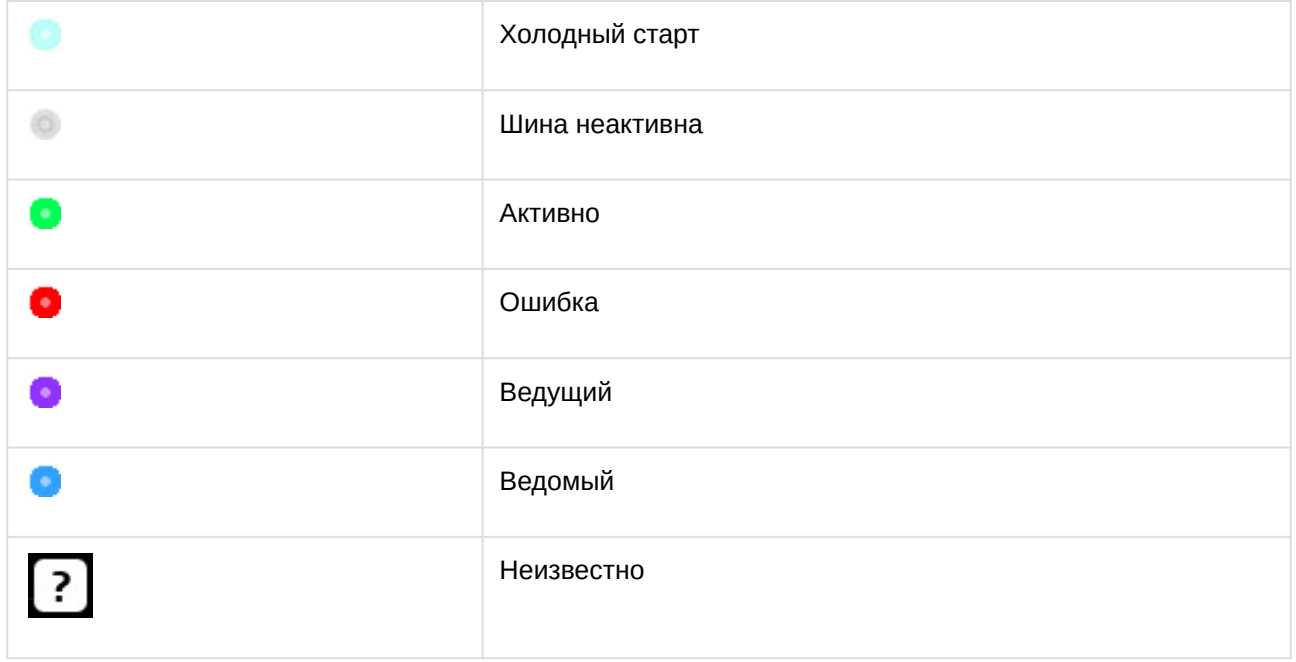

### <span id="page-8-1"></span>4.4 Управление датчиком Пунктир-С (AxACFA)

Управление датчиком *Пунктир-С* происходит в интерактивном окне **Карта** с использованием функционального меню объекта **Датчик**.

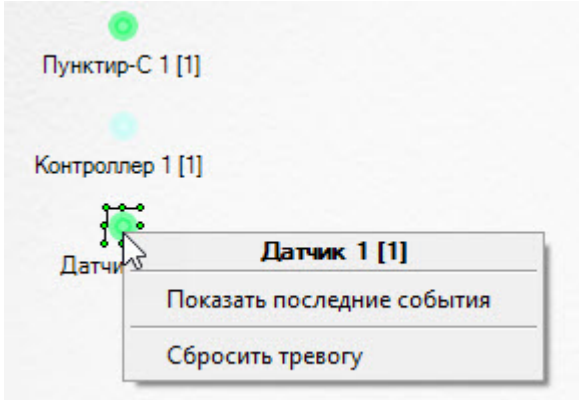

Команда для управления датчиком *Пунктир-С*:

• Сбросить тревогу − обработать тревогу.

Возможны следующие состояния датчика *Пунктир-С*:

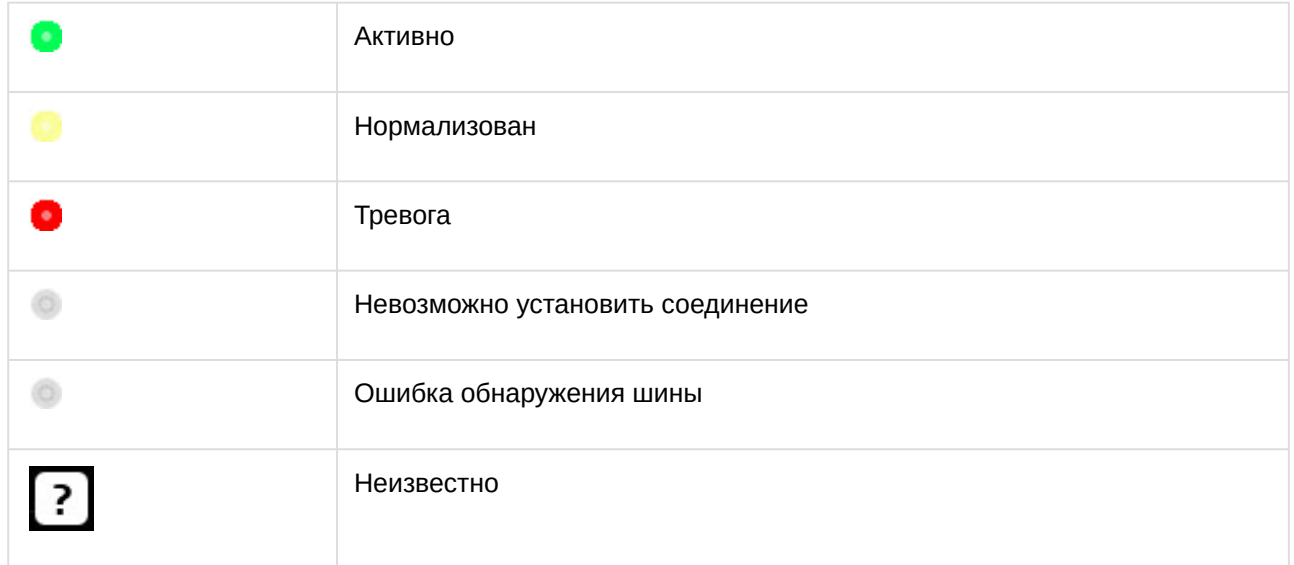